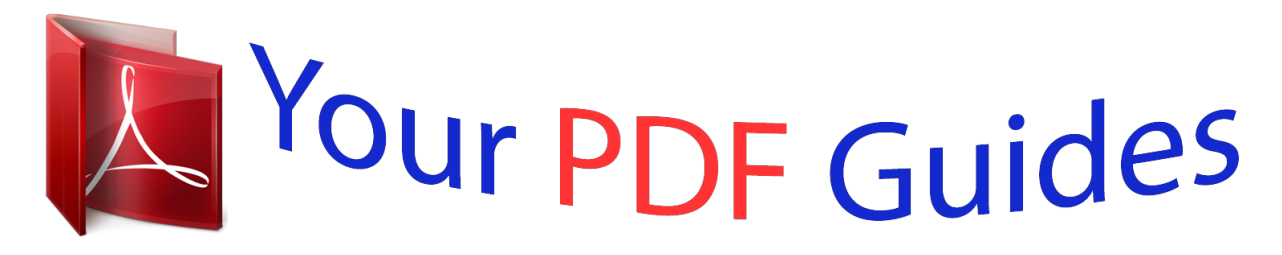

You can read the recommendations in the user guide, the technical guide or the installation guide for GARMIN EDGE 200. You'll find the answers to all your questions on the GARMIN EDGE 200 in the user manual (information, specifications, safety advice, size, accessories, etc.). Detailed instructions for use are in the User's Guide.

> **User manual GARMIN EDGE 200 User guide GARMIN EDGE 200 Operating instructions GARMIN EDGE 200 Instructions for use GARMIN EDGE 200 Instruction manual GARMIN EDGE 200**

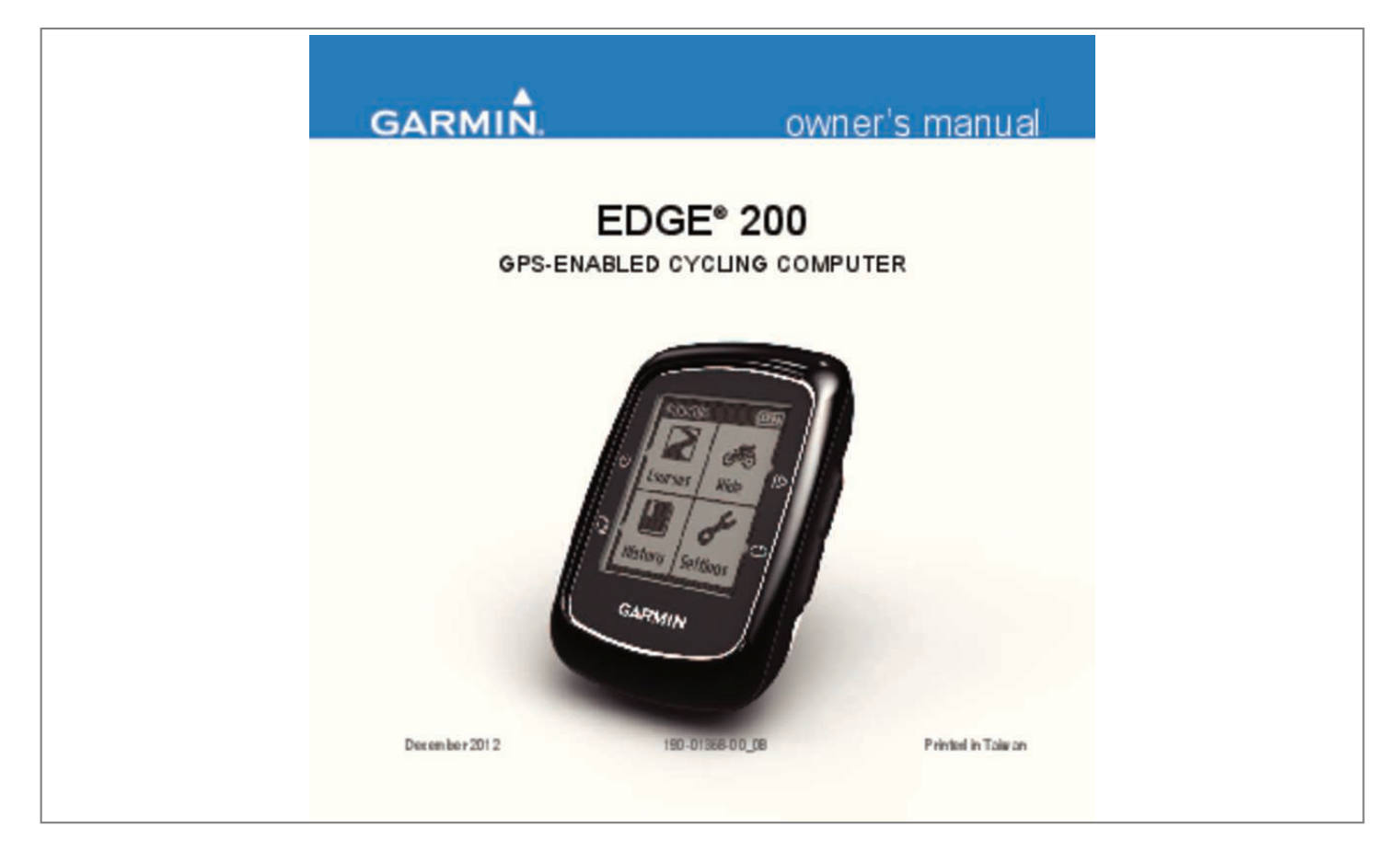

[You're reading an excerpt. Click here to read official GARMIN EDGE](http://yourpdfguides.com/dref/5573981) [200 user guide](http://yourpdfguides.com/dref/5573981) <http://yourpdfguides.com/dref/5573981>

## *Manual abstract:*

*See the Important Safety and Product Information guide in the product box for product warnings and other important information. When using your Edge® the first time, complete the following tasks: Charge the Edge (page 2). Install the Edge (page 3). Turn on the Edge (page 4). Acquire satellites (page 6). Go for a ride (page 6). Save your ride (page 6). Get Garmin Connect™ software (page 7). 8. Transfer history to your computer (page 8). 2 About the Battery warning This product contains a lithium-ion battery. See the Important Safety and Product Information guide in the product box for product warnings and other important information. @@@@Charging the Edge notice To prevent corrosion, thoroughly dry the mini-USB port, the weather cap, and the surrounding area before charging or connecting to a computer. 1. 2. 3. 4. 5. 6. 7. Edge 200 Owner's Manual note: To connect the Edge to your computer using the USB cable, see page 8. 1. Plug the AC charger into a standard wall outlet. 2. Pull up the weather cap from the mini-USB port ➊. Installing the Edge For the best GPS reception, position the bike mount so the front of the Edge is oriented toward the sky. You can install the bike mount on the stem or the handlebars. 1. Select a suitable and secure location to mount the Edge where it does not interfere with safe operation of your bike. 2. Place the rubber disk*  $\Box$  *on the back of the bike mount*  $\Box$ . @@@@A fully charged battery can run for up to 14 hours before it must be recharged.  $\Box$   $\Box$   $\Box$ *Edge 200 Owner's Manual 3 3. Place the bike mount on the bike stem. 4. Attach the bike mount securely using the two bands ➌. 5. Align the tabs on the back of the Edge with the bike mount notches ➍. 6. Press down slightly and turn the Edge clockwise until it locks into place. Releasing the Edge 1. Turn the Edge counterclockwise to unlock the device. 2. Lift the Edge off the mount. Turning on the Edge Press . Configuring the Edge The first time you turn on the Edge, you are prompted to configure system settings and user profile settings. @@@@@@Select to start and stop the timer. Select to create a new lap. Select to scroll through training data pages. @@1. Go outdoors to an open area. 2. Make sure that the front of the Edge is oriented toward the sky. 3. Wait while the Edge searches for satellites. The time of day and date are set automatically. 1. Select Ride. 2. Select Start to start the timer. History is only recorded while the timer is running. @@1. Select Ride > Start. A message appears asking if you want to use the device indoors. 2. Select Yes. @@The timer must be on to use back to start. 1. Select Ride > Start. 2. After completing your ride, select . 3. Select Back to Start > Start. Garmin recommends that you use Garmin Connect (page 7) to create courses. You can then transfer the courses to your Edge. Creating a Course with Your Edge Before you can create a course, you must have history with GPS track data saved to the Edge. 1. Select Courses. 2. Select a ride > Create. Starting a Course You must have saved a course to start a course. 1. Select Courses. 2. Select a course from the list > Start. Using Free Software Garmin Connect is web-based software for storing and analyzing your ride data. 1. Go to www.garminconnect.com/ start. 2. Follow the on-screen instructions. Courses Courses allow you to train using a previously recorded activity. You can follow the course trying to match or exceed previously set goals. Edge 200 Owner's Manual 7 History The Edge can save at least 130 hours of ride data with typical use. When the Edge memory is full, a message appears. The Edge does not automatically delete or overwrite your history. See page 9 to learn how to delete history. Upload your history (page 8) to Garmin Connect periodically to keep track of all of your ride data. @@@@@@@@@@4. Go to www.garminconnect.com. @@1. 2. 3. 4. Select History. Select an option. Select a ride. @@@@@@2. Select Distance, Time, or Calorie. 3. Turn on the alert. 4. Enter a time, distance, or calorie amount. 9 5. Go for a ride. @@@@1. Select Settings > Auto Lap. 2. Select By Position. @@@@4. Go for a ride. @@Using Auto Lap by Distance You can use Auto Lap to automatically mark a lap at a specific distance. This feature is helpful for comparing your performance over different parts of a ride (for example, every 10 miles or 40 kilometers). 1. Select Settings > Auto Lap. 2. Select By Distance. 10 Edge 200 Owner's Manual 3. Enter a value. 4. Select Save. You can use Auto Pause® to pause the timer automatically when you stop moving or when your speed drops below a specified value. @@Note: The paused time is not saved with your history data. 1. Select Settings > Auto Pause. 2. Select an option: • Select Off. @@@@1. Select Settings > Auto Scroll. 2. Select a display speed: Slow, Medium, or Fast. 3. Go for a ride. @@It is a reminder to start the timer so you can record your ride data. 1. Select Settings > Start Notice. 2. Select an option: • Select Off. • Select Once. @@note: The Edge is not compatible with Windows® 95, 98, Me, or NT. @@1. Connect the Edge to your computer using the USB cable (page 8). 2. Open the Garmin drive or volume. 3. Select the file. 4. Select the Delete key on your keyboard. Edge 200 Owner's Manual Changing Your User Profile Settings The Edge uses information that you enter about yourself to calculate accurate ride data. 1. Select Settings > User Profile to update gender, birth year, weight, and height. 12 System Settings Changing the Backlight 1. Select Settings > System > Display. 2. Adjust the backlight brightness and the backlight duration. Tip: Use a short backlight setting to conserve battery power. Changing the Audible Tones 1. Select Settings > System > Tones. 2. Turn the tones for keys and messages on or off. Changing the Auto Power Down Setting This feature automatically turns the Edge off after 15 minutes of inactivity. 1. Select Settings > System > Power Down. 2. Select On or Off. Specifications notice The Edge is waterproof to IEC Standard 60529 IPX7. It can withstand immersion in 1 meter of water for 30 minutes. Prolonged submersion can cause damage to the unit. @@AS568-125 • 1.7 × 1.9 × 0.9 in. @@@@@@(37.8 × 37.8 × 9.2 mm) Weight 0.28 oz. (7.9 g) (including bands and rubber spacer pad) 14 Edge 200 Owner's Manual Troubleshooting Registering Your Device Help us better support you by completing our online registration today: • Go to http://my.garmin.com. • Keep the original sales receipt, or a photocopy, in a safe place. Resetting the Device If the keys stop responding, you may need to reset the device. Hold for 10 seconds. Clearing User Data 1. Turn off the Edge. 2. Hold and simultaneously. 3. Select Yes to clear all user data. Note: This deletes all user‑entered information, but it does not delete your history. Upd.*

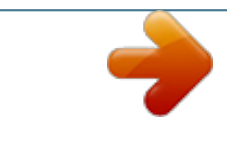

[You're reading an excerpt. Click here to read official GARMIN EDGE](http://yourpdfguides.com/dref/5573981) [200 user guide](http://yourpdfguides.com/dref/5573981) <http://yourpdfguides.com/dref/5573981>